## **Руководство пользователя программного модуля «SoF CES»**

#### **Возможности программы**

Программный модуль «SoF CES» (SoF CES – «Synthesis of Flexible Chemical Engineering Systems» (от англ. Синтез гибких химикотехнологических систем)) предназначен для синтеза гибких и индивидуальных химико-технологических систем (ХТС).

Данный программный модуль написан на языке Delphi в интегрированной среде разработки приложений - Delphi XE8.

## **Системные требования**

Для работы программы требуется операционная система «Windows» версий ХР/Vista/7/8/8.1/10, на жестком диске требуется 18Мб свободного пространства для исполняющего файла программного модуля.

## **Запуск и начало работы**

Рассмотрим процедуру синтеза индивидуальной ХТС на конкретном примере: необходимо синтезировать вариант схемы производства эмоксипина, стадий Т.П. 2.9 - Т.П. 2.11, приведенном в примере типового решения к лабораторной работе 2.

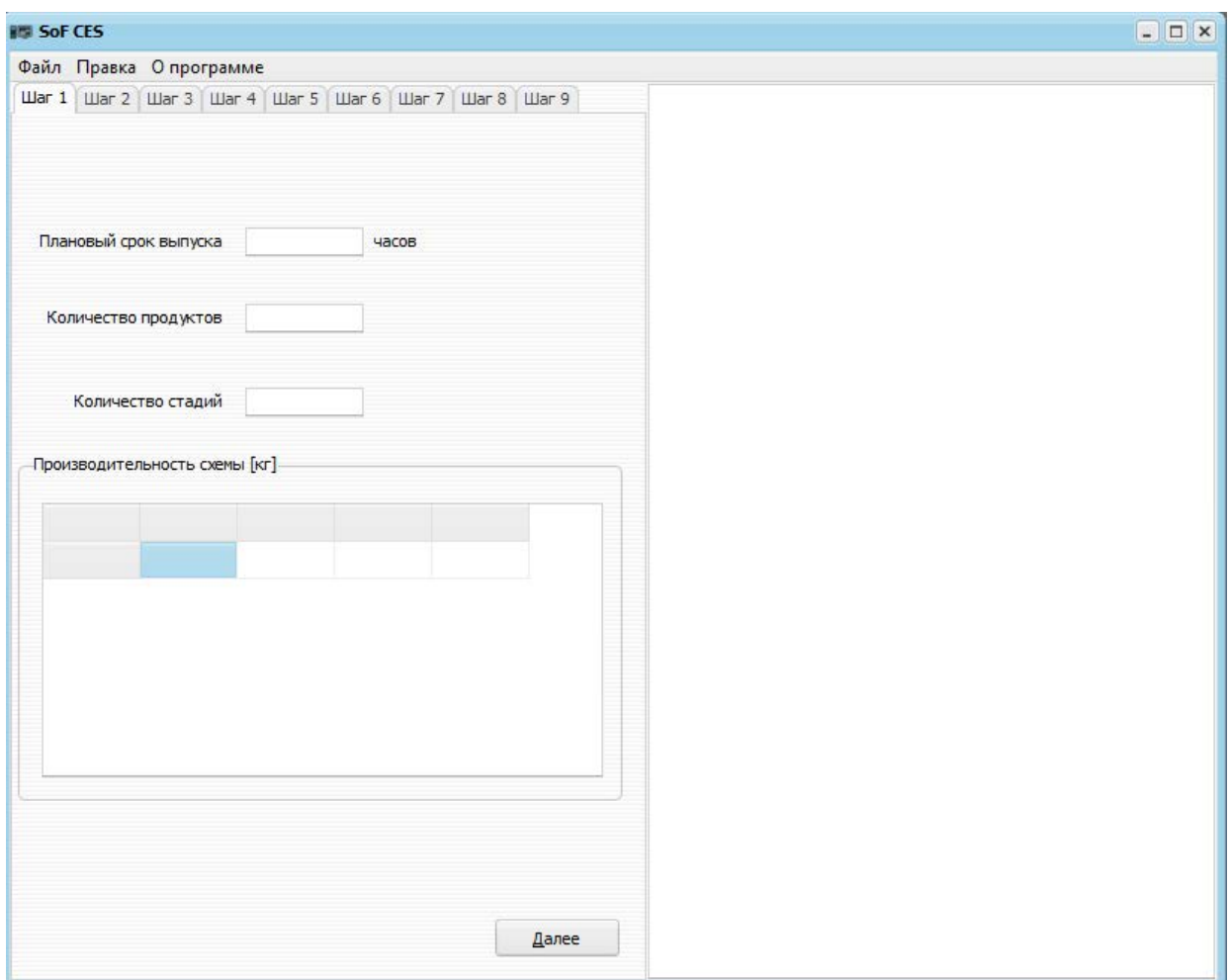

*Рис. 1. Графический интерфейс SoF CES*

Запускается программа двойным щелчком мыши по файлу «SoF CES.exe», при запуске открывается окно (рис. 1). Процесс заполнения данных разделен на 9 шагов. На 1 шаге пользователь заполняет:

- Плановый срок выпуска [ч]
- Количество продуктов
- Количество стадий
- Производительность схемы [кг]

Далее используя пример производства эмоксипина, вводим данные (рис. 2.)

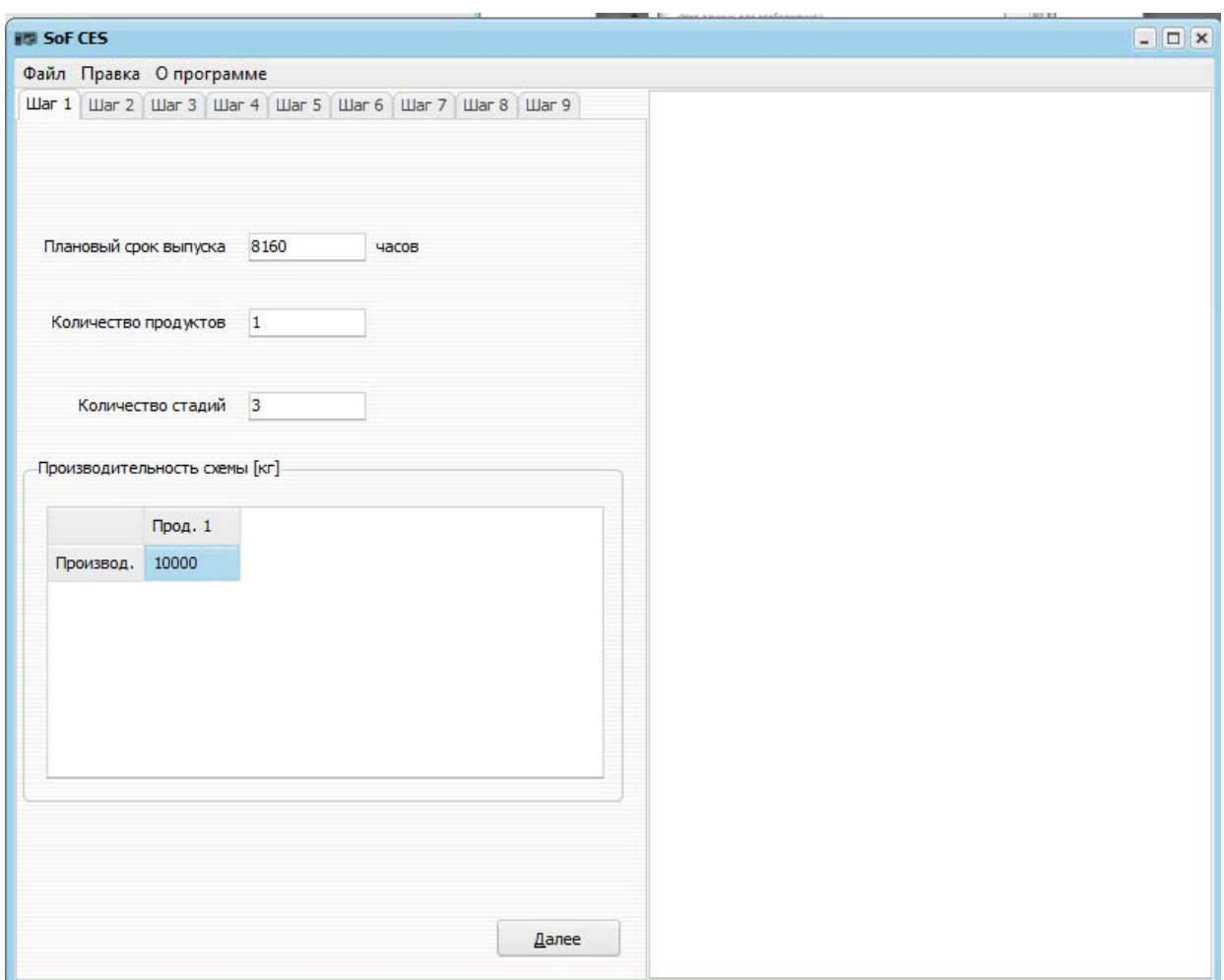

*Рис. 2. SoF CES, Шаг 1*

Для того что бы подтвердить занесение в систему исходных данных, необходимо нажать кнопку  $\blacksquare$   $\blacksquare$  программа автоматически перейдет на шаг 2 и, как видно из рис. 3., заполнит правое текстовое окно исходными данными из шага 1.

Необходимо иметь ввиду, на любом из шагов уже ранее введенную информацию можно изменить. Но при сохранении (нажатии кнопки Далее), в правом углу появится обновленная (с новыми введенными данными) таблица, при этом старая таблица (с измененными данными) также будет отображаться. Поэтому при формировании отчета, возможно, что некоторая информация (если она корректировалась) будет отражаться несколько раз в отчете.

Также необходимо обратить внимание на то, что если расчеты проводились с одними размерами партии и затем необходимо провести расчет с другими размерами, то делать это лучше независимо, т.е. сохранить файл с первыми расчетами и затем заново открыть файл и сохранить его под другим именем.

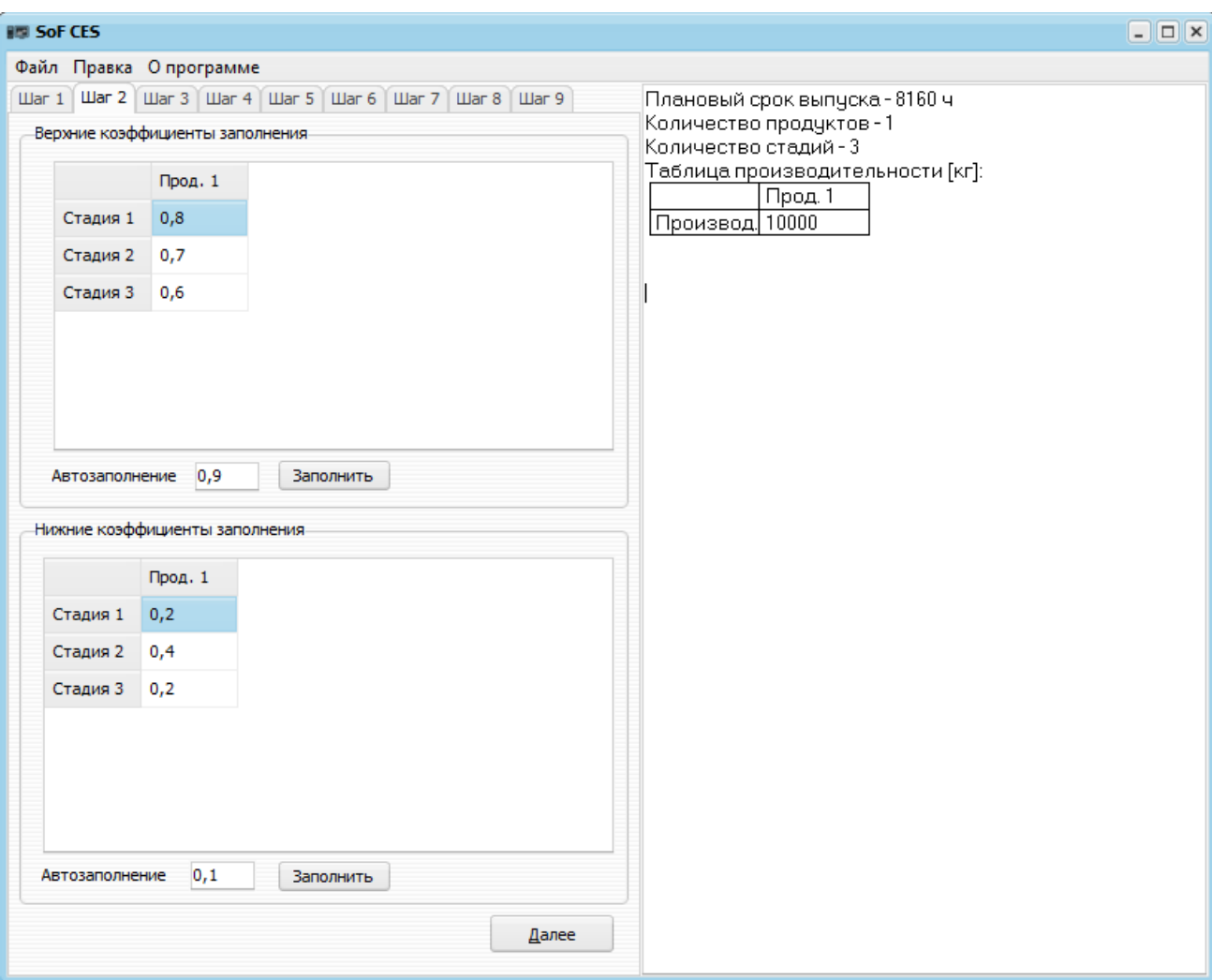

*Рис. 3. SoF CES, Шаг 2*

На шаге 2 необходимо заполнить верхние и нижние коэффициенты заполнения. Коэффициенты заполнения можно заполнить вручную или воспользоваться автозаполнением, для чего в окне Автозаполнение 0,9 Заполнить необходимо ввести коэффициент заполнения и нажать на кнопку <sup>3 заполнить</sup> . Таблица автоматически заполнится указанным коэффициентом. Если пользователю необходимо скорректировать значения, это можно сделать вручную, предварительно заполнив таблицы с использованием процедуры Автозаполнение. В случае если пользователь укажет коэффициент заполнения не лежащий в пределах от нуля до единицы  $(0 \leq \varphi \leq 1)$ , откроется окно предупреждения рис. 4. Для его закрытия необходимо нажать кнопку  $\frac{\alpha}{\alpha}$ или  $\overline{\alpha}$ 

Необходимо учесть, что при вводе информации в зависимости от настроек компьютера в программе необходимо вводить данные, используя в качестве разделителя либо только запятые, либо только точки. В противном случае данные сохранены не будут.

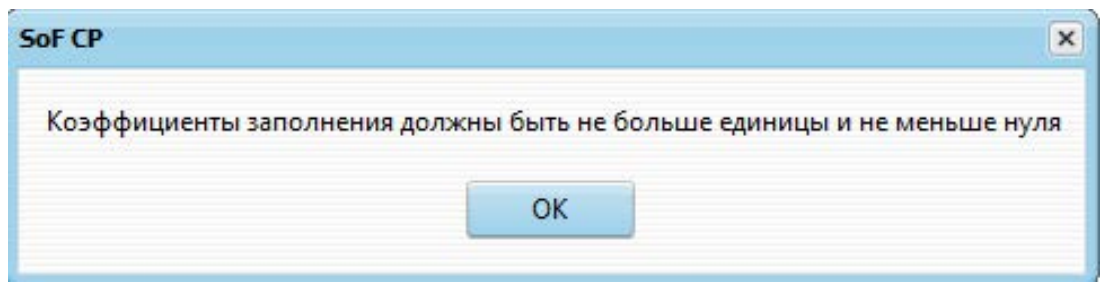

*Рис. 4. SoF CES, Шаг 2, окно предупреждения*

После заполнения данных необходимо нажать кнопку **Далее** программа перейдет на шаг 3 автоматически и заполнит правое окно новыми исходными данными, введенными на шаге 2 (рис. 5а)

|          | Файл Правка Опрограмме                          |          |                                 |                                                                       |                                                                                   |
|----------|-------------------------------------------------|----------|---------------------------------|-----------------------------------------------------------------------|-----------------------------------------------------------------------------------|
|          |                                                 |          |                                 | Шаг 1   Шаг 2   Шаг 3   Шаг 4   Шаг 5   Шаг 6   Шаг 7   Шаг 8   Шаг 9 | Плановый срок выпуска - 8160 ч<br>Количество продуктов-1<br>Количество стадий - 3 |
|          | Количество размеров аппарата в стандартном ряду |          |                                 | 目<br>19                                                               | Таблица производительности [кг]:<br>Прод. 1                                       |
|          |                                                 |          | Количество типов оборудования 3 | ⊟                                                                     | Производ.  10000                                                                  |
|          | -Таблица стандартного оборудования [?]-         |          |                                 |                                                                       | Таблица верхних коэффициентов заполнения:                                         |
|          | $T$ ип 1                                        | $T$ ип 2 | <b>Тип 3</b>                    | $\blacktriangle$                                                      | Прод. 1<br>0.8<br>Стадия 1                                                        |
| Разм. 1  | 0,01;560                                        | 3, 14; 1 | 2,2;4                           |                                                                       | 0.7<br>Стадия 2                                                                   |
| Разм. 2  | 0,03;580                                        | 6,98;2   | 3,2;6                           |                                                                       | 0,6<br>Стадия 3                                                                   |
| Разм. 3  | 0,04;600                                        |          |                                 |                                                                       |                                                                                   |
| Разм. 4  | 0,06;620                                        |          |                                 |                                                                       | Таблица нижних коэффициентов заполнения:<br>Прод. 1                               |
| Разм. 5  | 0,1;700                                         |          |                                 |                                                                       | 0.2<br>Стадия 1                                                                   |
| Разм. 6  | 0,16;800                                        |          |                                 |                                                                       | 0.4<br>Стадия 2<br>0.2<br>Стадия 3                                                |
| Разм. 7  | 0,4;1100                                        |          |                                 |                                                                       |                                                                                   |
| Разм. 8  | 0,63;1500                                       |          |                                 |                                                                       |                                                                                   |
| Разм. 9  | 1,0;2000                                        |          |                                 |                                                                       |                                                                                   |
| Разм. 10 | 1,6;3000                                        |          |                                 |                                                                       |                                                                                   |
| Разм. 11 | 2,5;4000                                        |          |                                 |                                                                       |                                                                                   |
| Разм. 12 | 3,2;5000                                        |          |                                 |                                                                       |                                                                                   |
| Разм. 13 | 4,0;7200                                        |          |                                 | <b>v</b>                                                              |                                                                                   |

*Рис. 5а. SoF CES, Шаг 3 (три типа оборудования для трех стадий)*

На шаге 3 пользователю необходимо заполнить таблицу стандартного оборудования. Для этого необходимо заполнить максимальное по количеству стадий количество размеров аппаратов в стандартом ряду и количество типов оборудования (заполняется либо по количеству стадий как показано на рис.5а и разобрано далее в настоящем руководстве, либо по уникальным размерам оборудования, как будет показано на рис. 5б руководства и более подробно разобрано в рекомендациях по заданию типов аппаратов далее на шаге 9 (рис. 11б)).

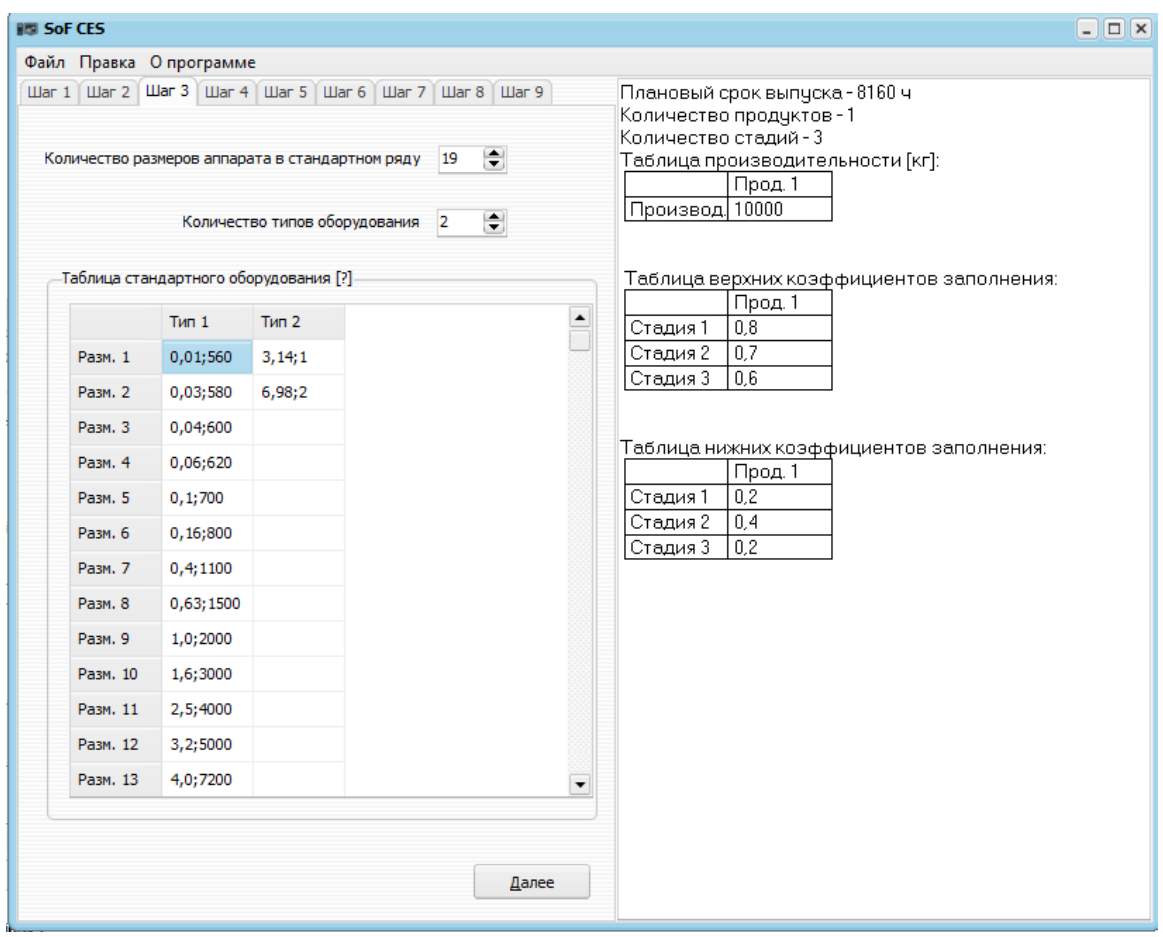

*Рис. 5б. SoF CES, Шаг 3 (два типа оборудования для трех стадий)*

Далее заполняем таблицу стандартного оборудования как показано на рисунках 5а или 5б. Таблица заполняется следующим образом – «размер;цена», где делитель между размером оборудования и его ценой – точка с запятой (;). Следует отметить, что все размеры оборудования в своем

Далее типе должны быть одной размерности. Нажав на кнопку программа перейдет на шаг 4 автоматически и заполнит правое окно новыми исходными данными (рис. 6.)

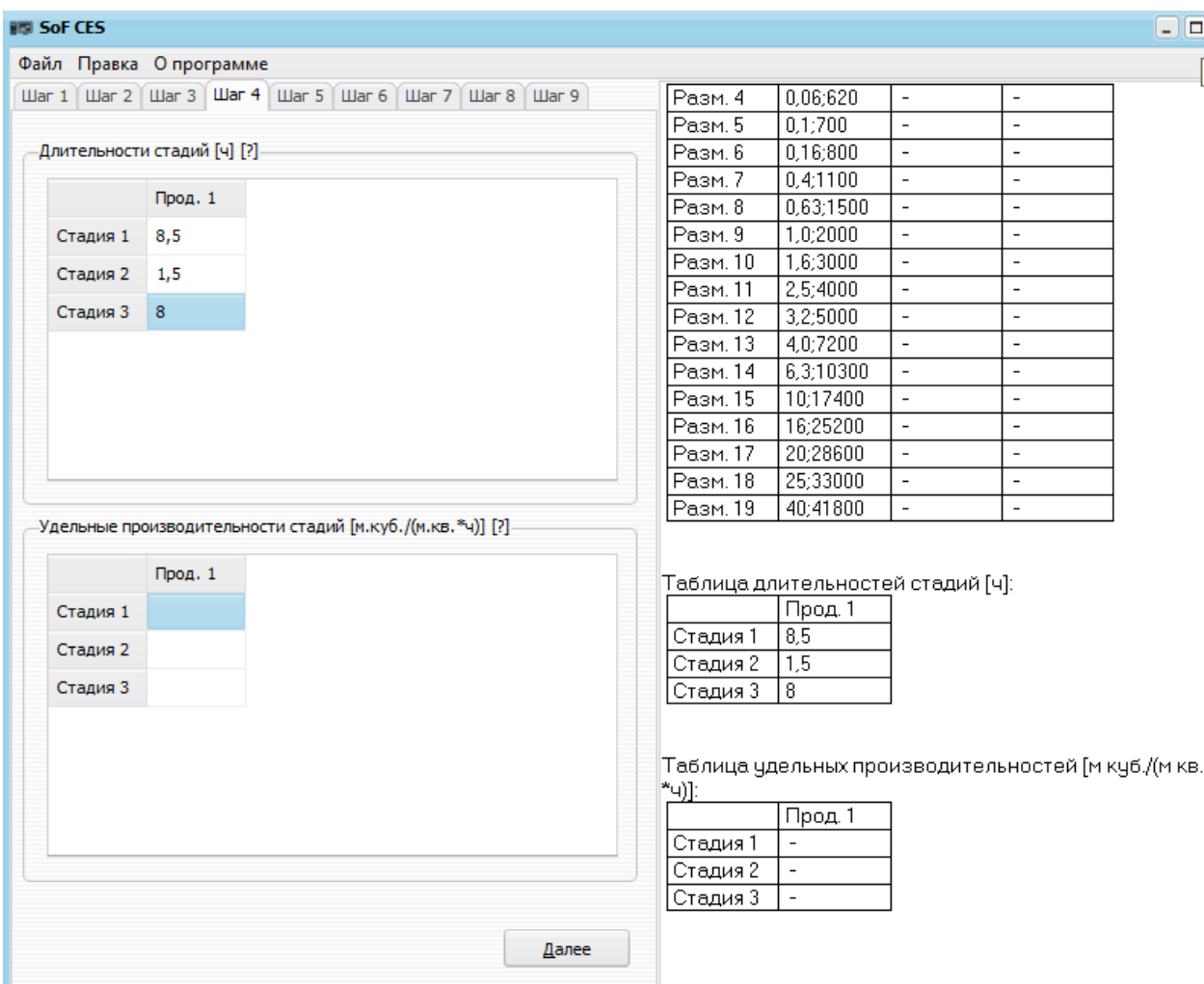

*Рис. 6. SoF CES, Шаг 4*

На шаге 4 пользователю необходимо задать длительности стадий и удельные производительности стадий. Если стадия отсутствует, в обеих таблицах можно поставить «0» или же оставить ячейку пустой. Таблица «длительности стадий» заполняется в часах. Таблица «Удельные производительности» заполняется в случае если аппарат, стоящий на стадии полунепрерывного действия (заполняется в  $\frac{M^3}{M^2*Y}$ ). ). Если аппараты периодического действия или стадия вовсе отсутствует можно поставить «0» или оставить ячейку пустой. Далее, после того как заполнены необходимые данные необходимо нажать кнопку **Далее** , программа автоматически

перейдет на шаг 5 и, как видно из рис. 7., заполнит правое текстовое окно исходными данными из шага 4.

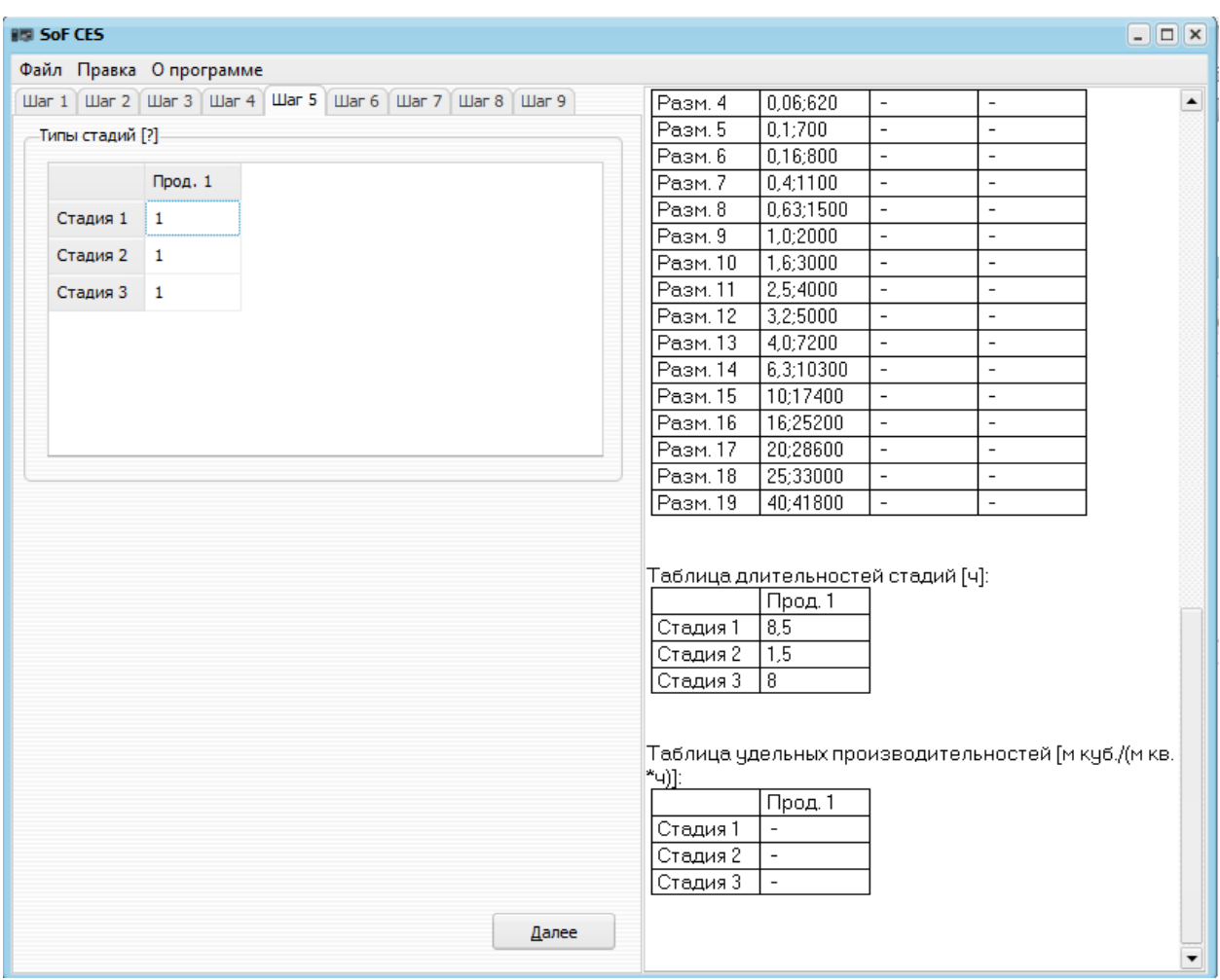

*Рис. 7. SoF CES, Шаг 5*

На шаге 5 необходимо заполнить таблицу «Типы стадий», таблица заполняется следующим образом:

- «0» или оставить ячейку пустой стадия отсутствует;
- «1» на стадии стоит аппарат периодического действия;
- «2» на стадии стоит аппарат непрерывного действия;

После заполнения таблицы данными необходимо нажать кнопку

Далее . Программа автоматически перейдет на шаг 6 и, как видно из рис. 8., заполнит правое текстовое окно исходными данными из шага 5.

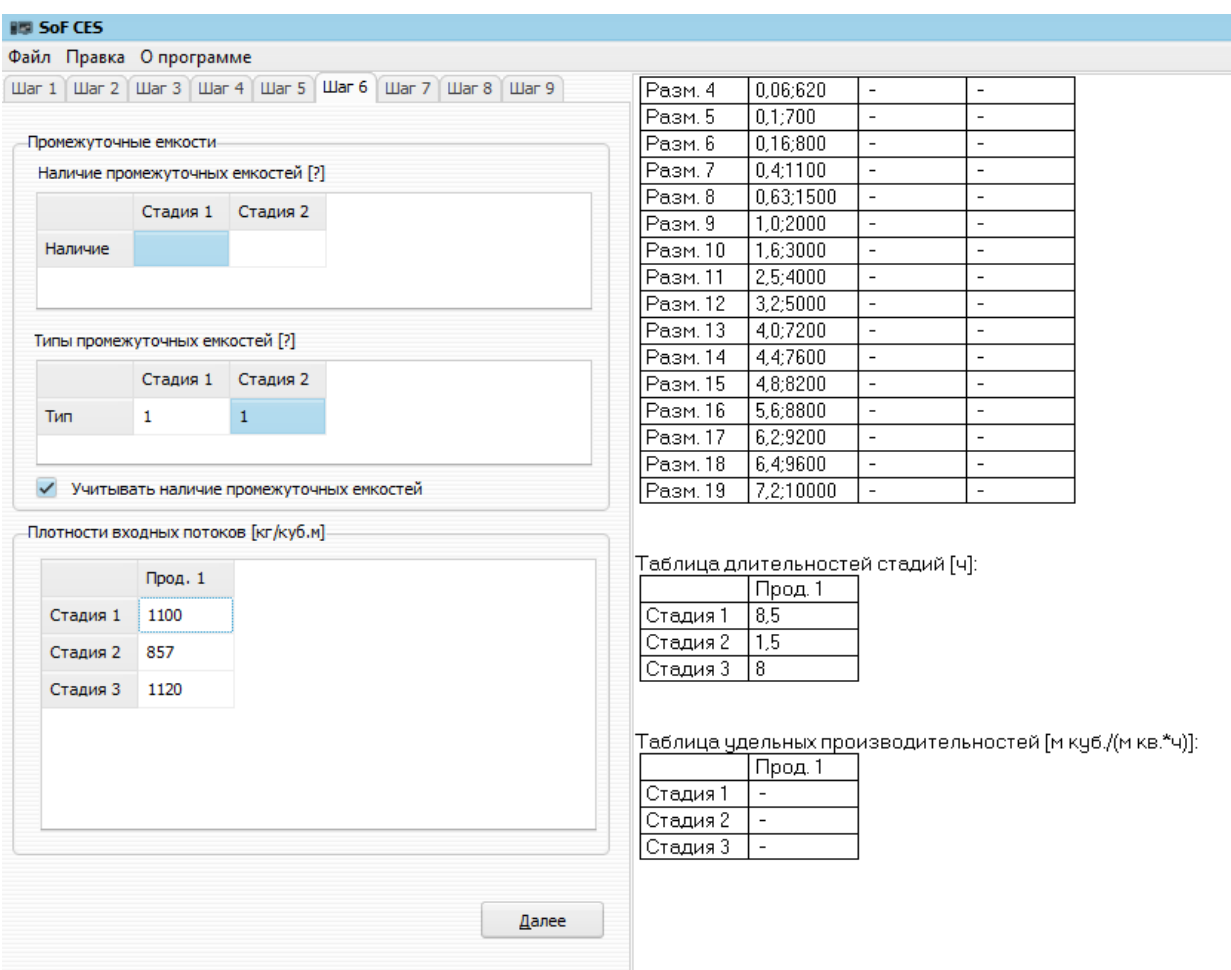

*Рис. 8. SoF CES, Шаг 6*

На шаге 6 необходимо заполнить следующие таблицы:

- «Наличие промежуточных емкостей»: «0» или оставить ячейку пустой – после стадии емкость отсутствует, «1» – если после стадии стоит емкость;
- «Типы промежуточных емкостей»: заполняется исходя из таблицы «стандартного оборудования», в ячейке ставится то число, которое соответствует выбранному типу оборудования для емкостей;
- «Плотность входных потоков»: заполняется из исходных данных (ед. изм.  $\frac{KT}{M^3}$ )

Если емкости отсутствуют на всех стадиях, то необходимо снять галочку в окне Учитывать наличие промежуточных емкостей

После заполнения таблицы необходимыми данными, нажимаем кнопку

Далее . Программа автоматически перейдет на шаг 7 и, как видно из рис. 9., заполнит правое текстовое окно исходными данными из шага 6.

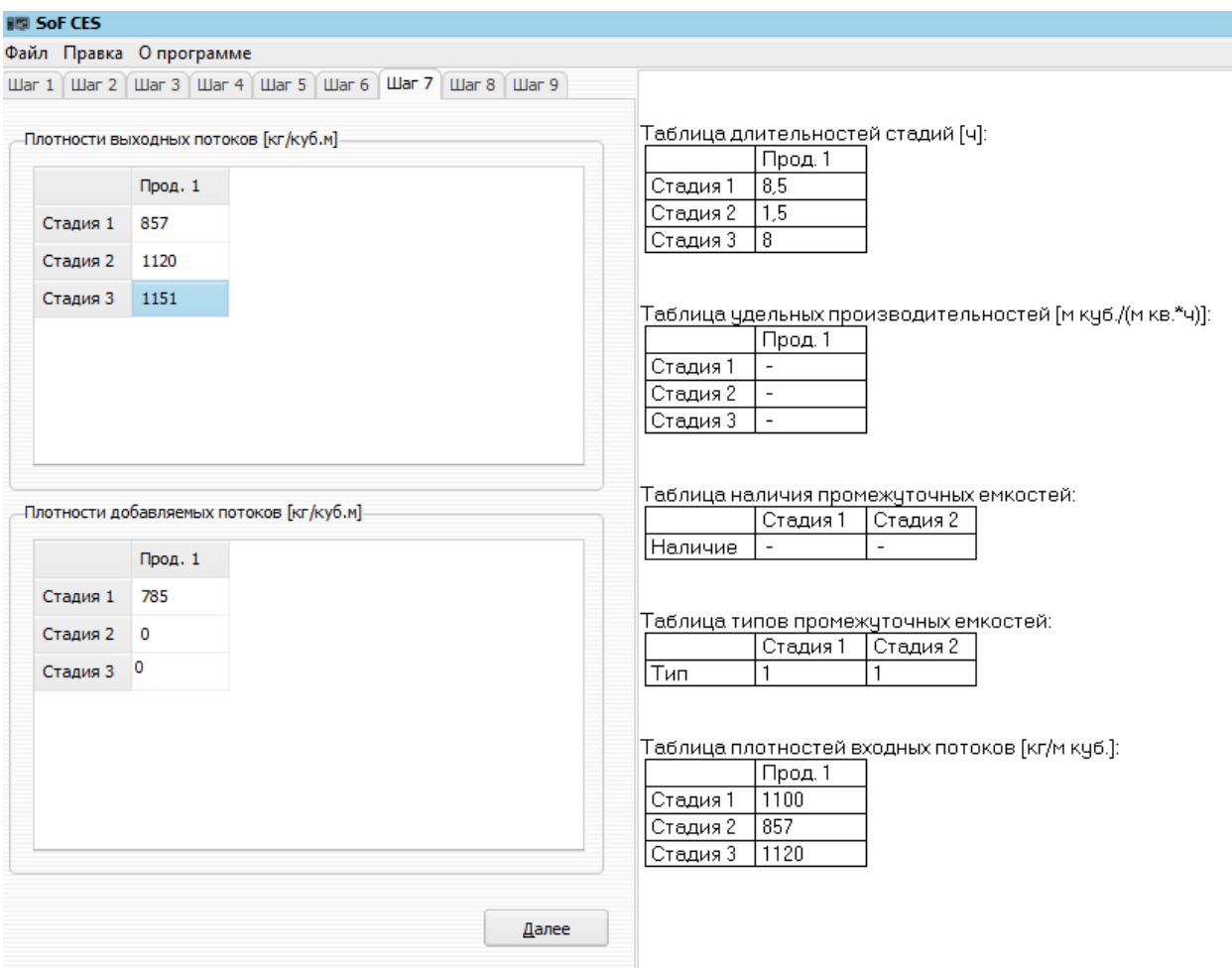

*Рис. 9 SoF CES, Шаг 7*

На шаге 7 таблицы «Плотности выходных потоков» и «Плотности добавляемых потоков» заполняются аналогично, как на шаге 6 таблица «Плотности входных потоков».

После заполнения таблицы необходимыми данными, нажимаем кнопку

Далее . Программа автоматически перейдет на шаг 8 и, как видно из рис. 10., заполнит правое текстовое окно исходными данными из шага 7.

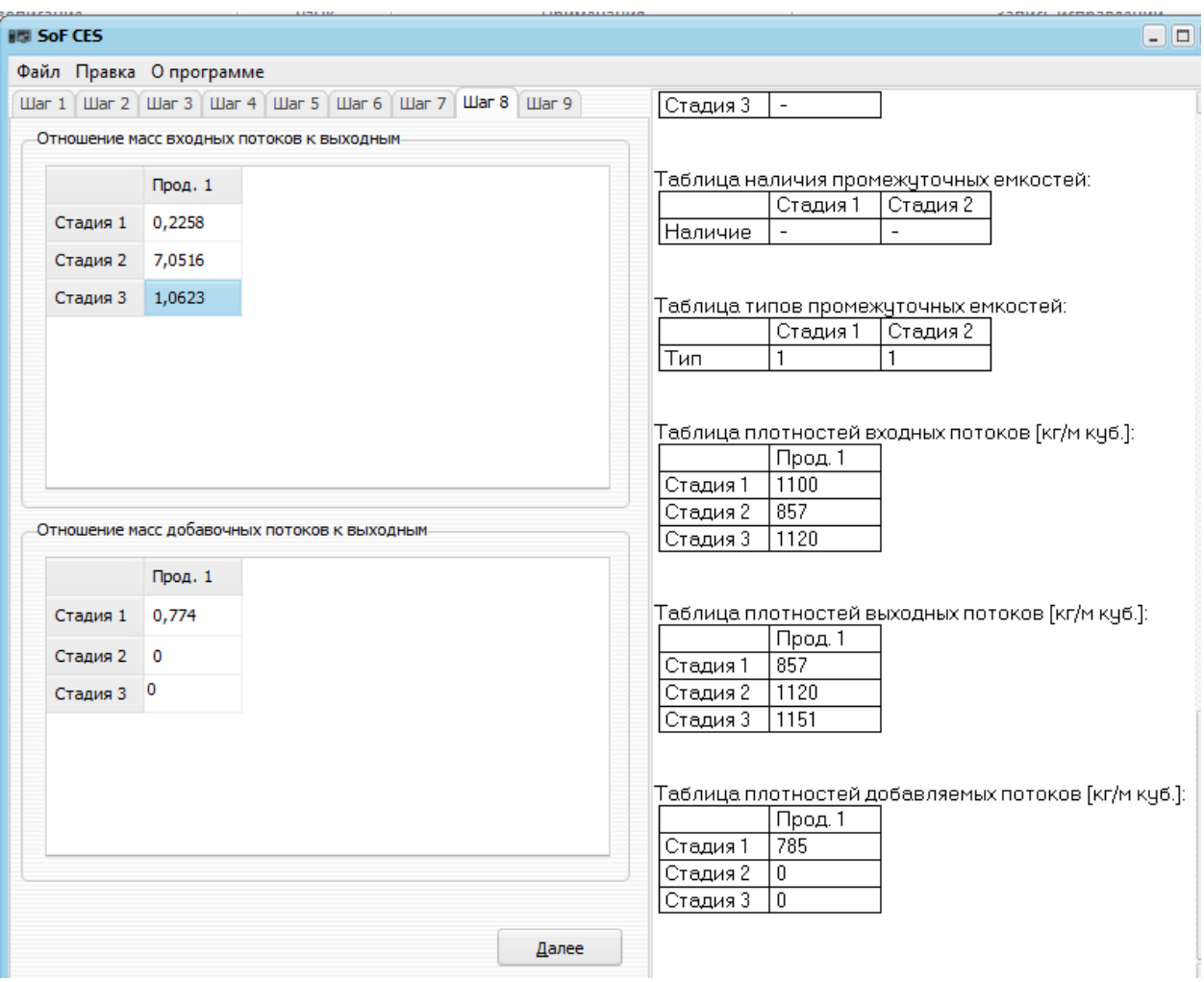

*Рис. 10. SoF CES, Шаг 8*

Таблицы «Отношение масс входных потоков к выходным» и «Отношение масс добавочных потоков к выходным» заполняются исходя из исходных данных, если стадия отсутствует (для гибкой ХТС) или отсутствуют добавочные потоки на стадию, следует оставить ячейку пустой или поставить «0».

После заполнения таблицы необходимыми данными, нажимаем кнопку

Далее . Программа автоматически перейдет на шаг 9 и, как видно из рис. 11а или 11б, заполнит правое текстовое окно исходными данными из шага 8.

На шаге 9 заполняются следующие таблицы:

- «Типы аппаратов»: заполняется исходя из таблицы «стандартного оборудования» (см. шаг 3), в ячейке ставится то число, которое соответствует выбранному типу оборудования;
- «Количество параллельных аппаратов»: указывается число параллельных аппаратов на стадии
- «Размеры партий продуктов»: указывается размер партии продуктов в кг. Данное значение должно варьироваться в процессе поиска решения;

На рис. 11а представлен вариант использования трех аппаратов для трех стадий. На рис. 11б – вариант использования двух аппаратов для трех стадий.

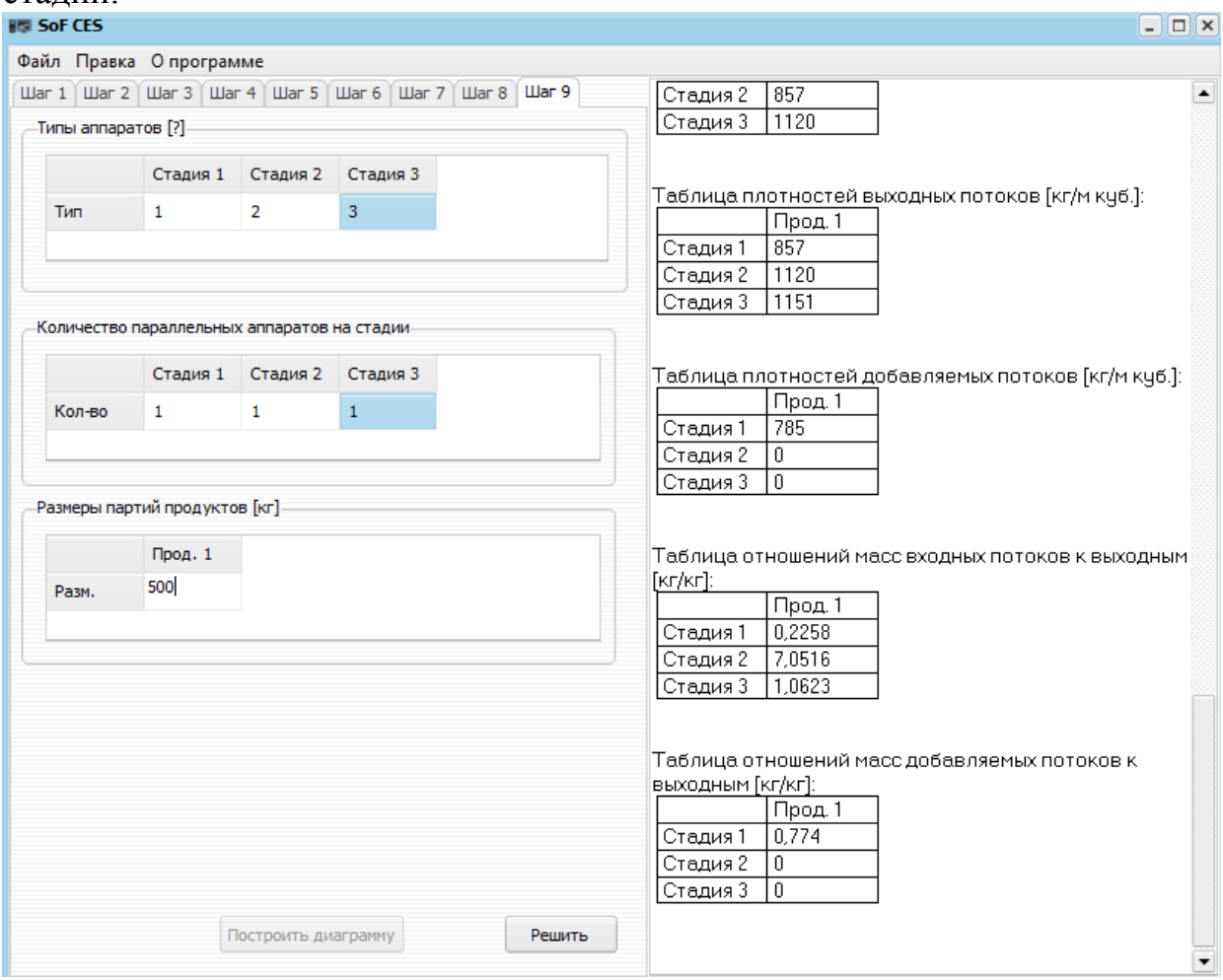

*Рис. 11а. SoF CES, Шаг 9 (вариант использования трех аппаратов для трех стадий)*

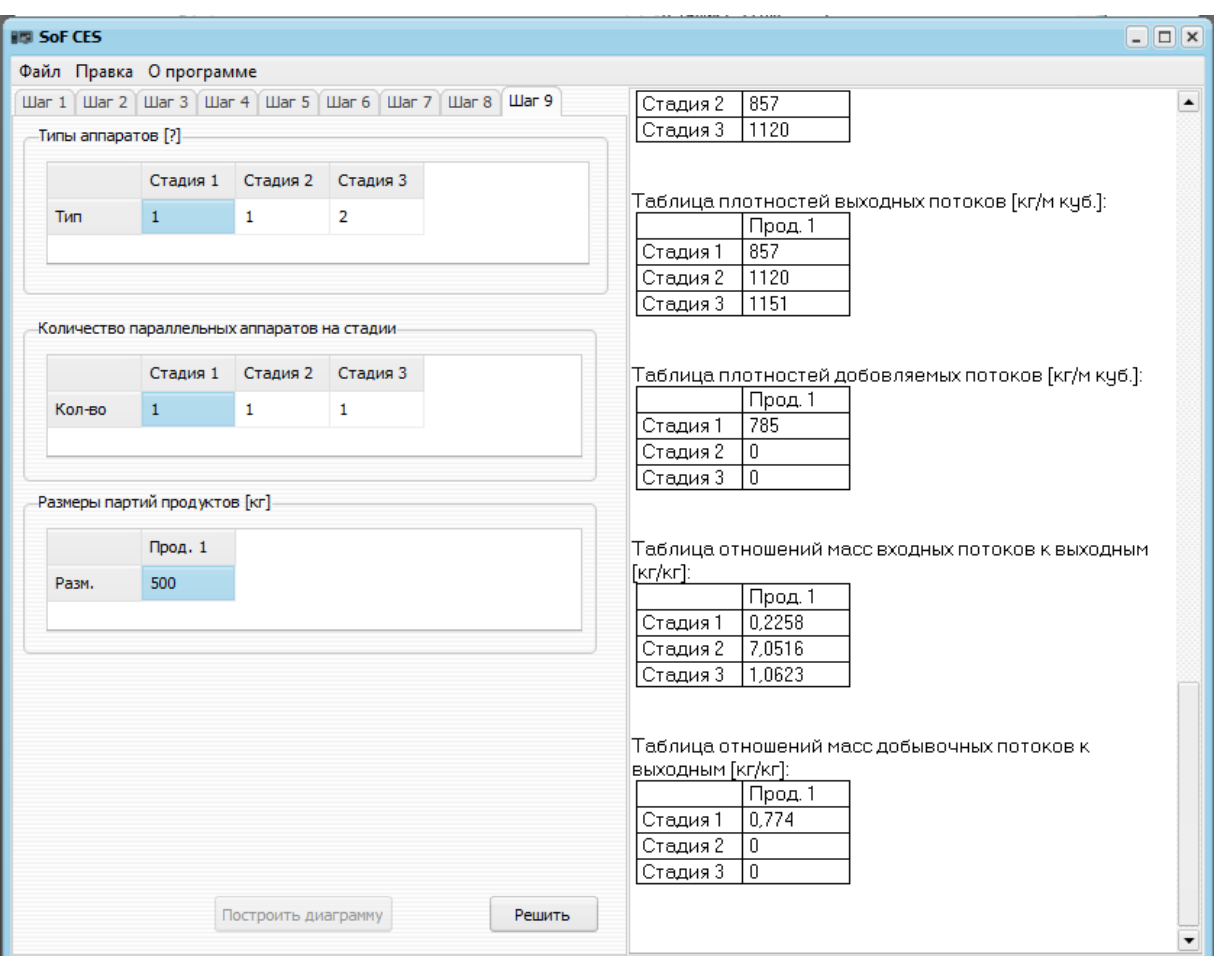

*Рис. 11б. SoF CES, Шаг 9 (вариант использования двух аппаратов для трех стадий)*

После заполнения таблицы необходимыми данными необходимо нажать кнопку **Решить** . Программа произведет расчет и выведет результаты в текстовом окне (рис. 12).

На рис. 12а представлены результаты расчета схемы с использованием трех аппаратов на трех стадиях, на рис. 12б – результаты расчета схемы с использованием двух аппаратов на трех стадиях.

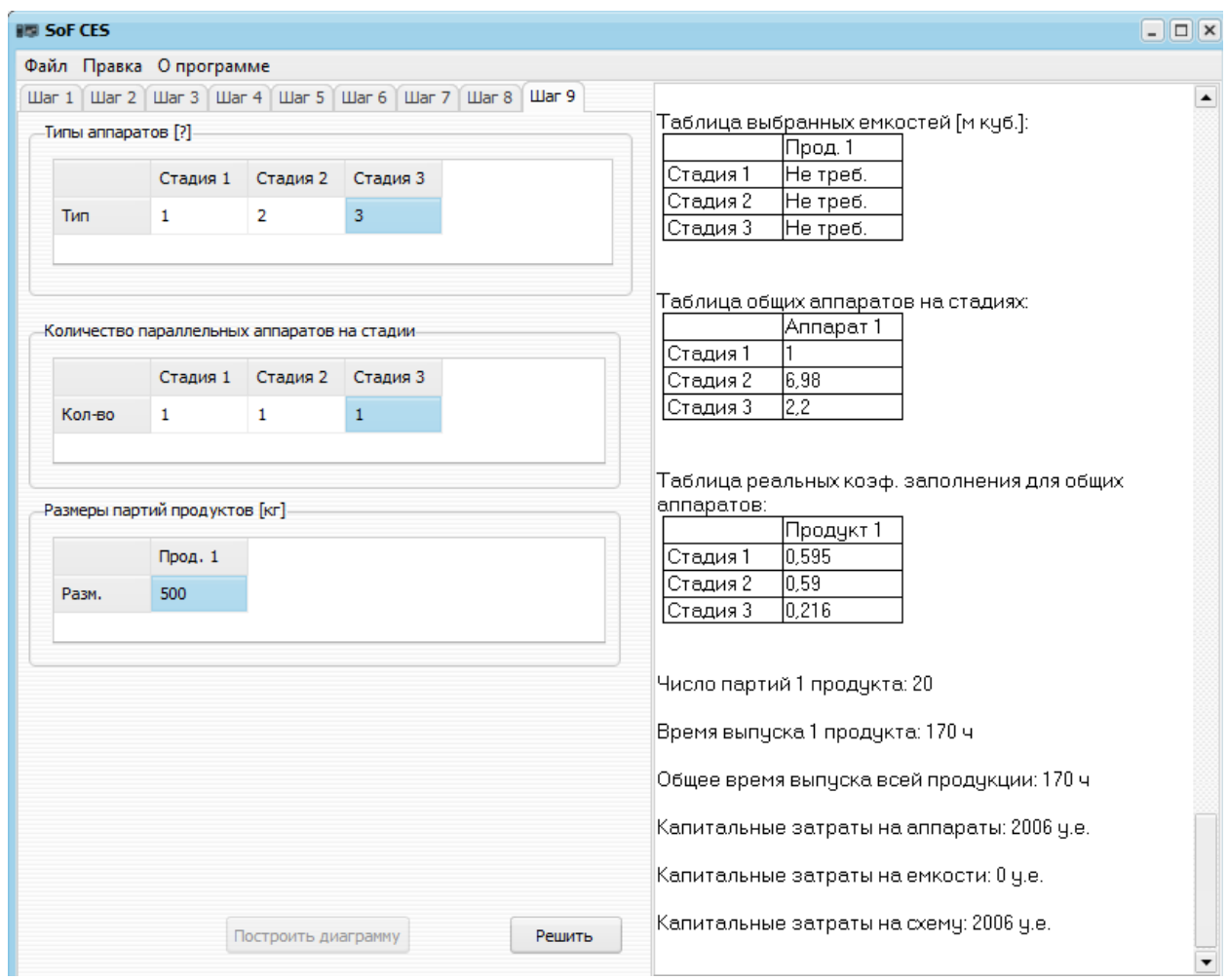

*Рис. 12а. SoF CES, Результаты расчета (вариант использования трех аппаратов для трех стадий)*

Результаты расчета получены.

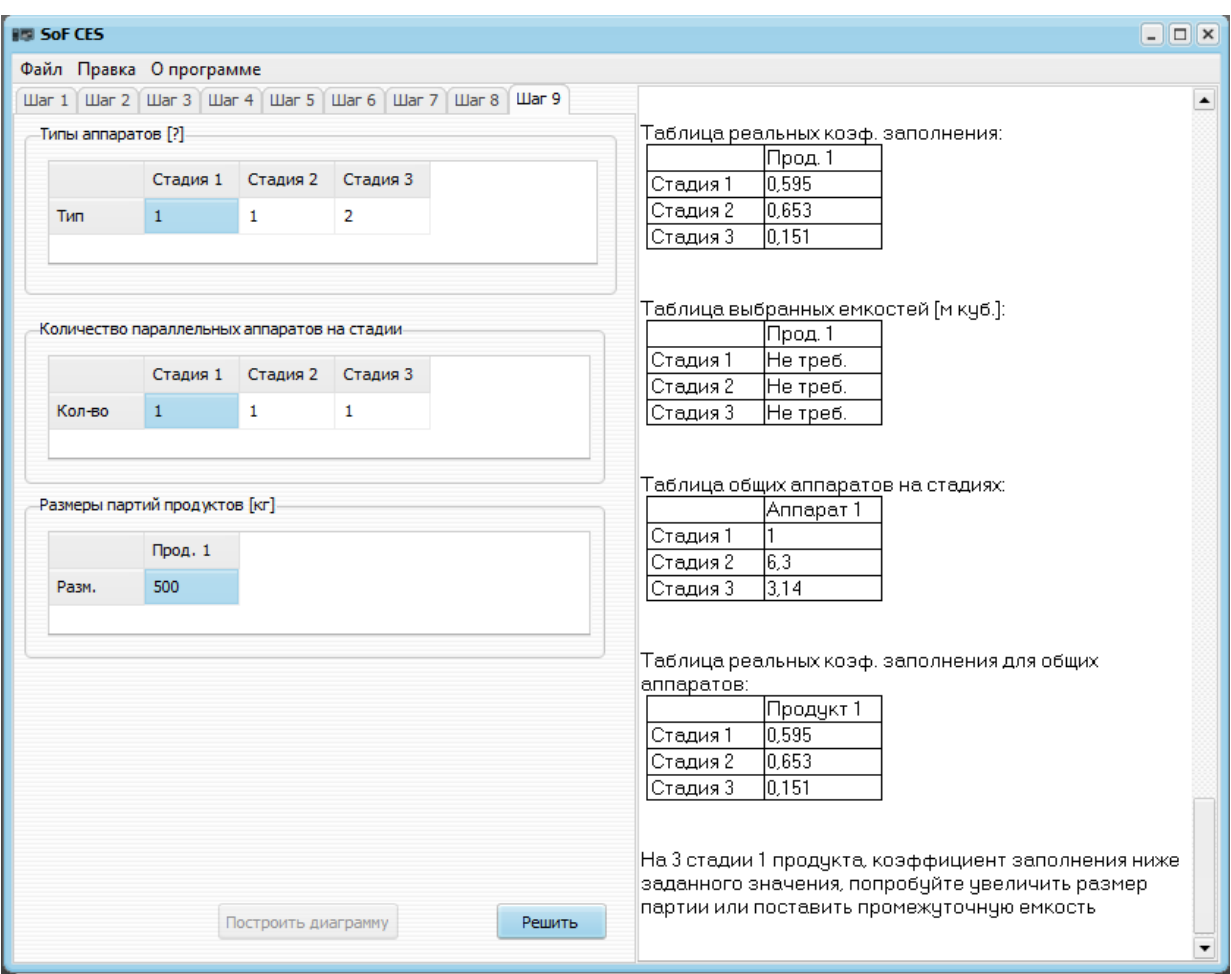

*Рис. 12б. SoF CES, (вариант использования двух аппаратов для трех стадий)*

Как видно из рис. 12б расчет не был произведен полностью. Это связанно с тем, что на 3 стадии коэффициент заполнения ниже, чем указанный на шаге 2 в таблице «Нижние коэффициенты заполнения». Программный модуль рекомендует поставить емкость или увеличить размер партии. Далее, по рекомендации программы, поставим емкость после стадии 2 и снова произведем расчет (рис. 13), либо увеличим размер партии до 700 кг (рис. 14).

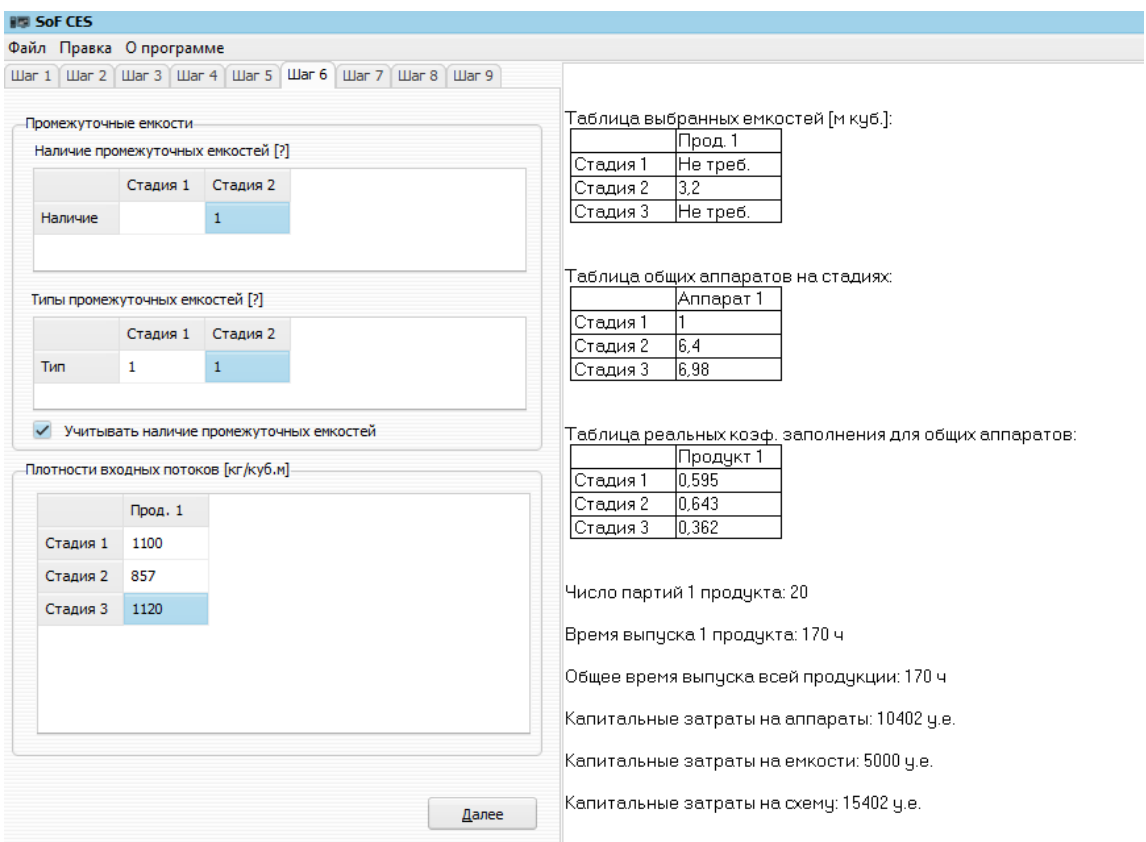

*Рис. 13. SoF CES, Добавление промежуточной емкости после стадии 2*

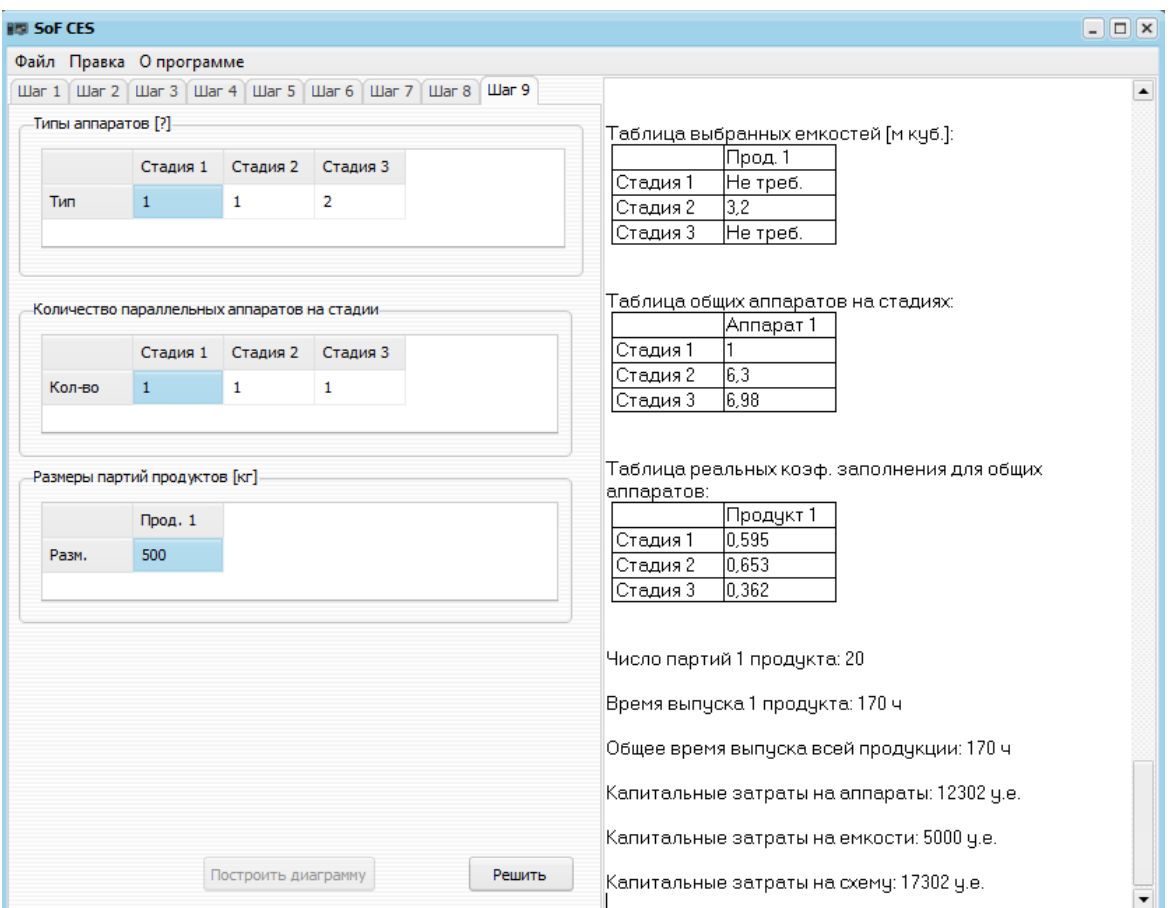

*Рис. 14. SoF CES, Расчет c промежуточной емкостью*

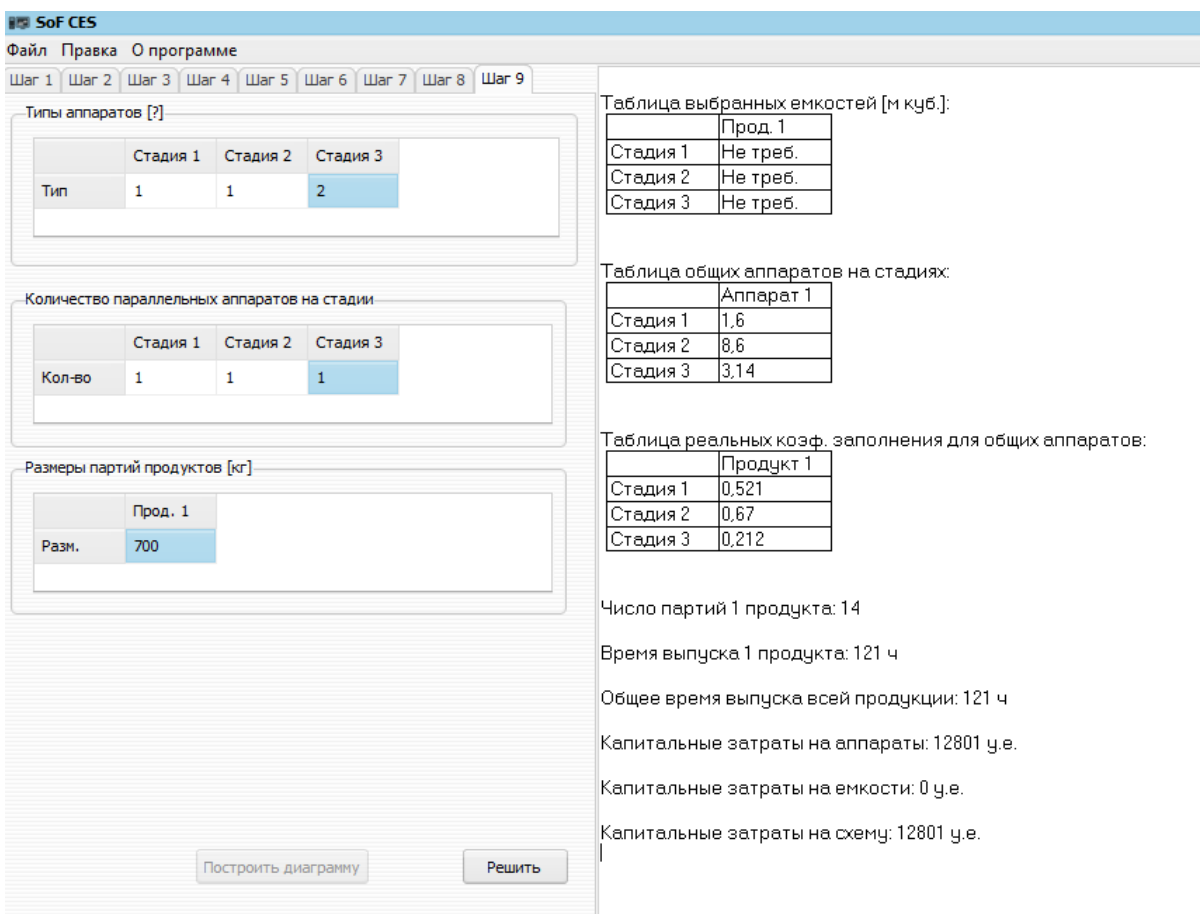

*Рис. 15. SoF CES, Увеличение размера партии продукта*

Как видно из рисунков 14 и 15, следуя рекомендациям программы, был произведен синтез индивидуальной ХТС и получены 2 различных варианта при задании двух типов аппаратов из стандартного ряда, причем установка емкости приводит к существенному удорожанию схемы.

Оба полученных варианта оказались существенно дороже варианта, представленного на рис.12а.

#### **Дополнительные возможности программного модуля**

Программный модуль снабжен следующими дополнительными возможностями:

- Сохранение/Открытие исходных данных (рис. 16-19);
- Сохранение отчета в формате RTF (рис. 20-21);
- Построение диаграмм Гантта (рис. 22-23);
- Подсказки (рис. 24).

## **Сохранение/Открытие исходных данных**

Для того чтобы пользователю не пришлось вновь заполнять программу исходными данными, после окончания работы с ней, предусмотрено сохранение исходных данных. Для этого достаточно в меню «Файл» нажать «сохранить» (рис. 16), выбрать имя и путь куда сохранять файл (рис. 17).

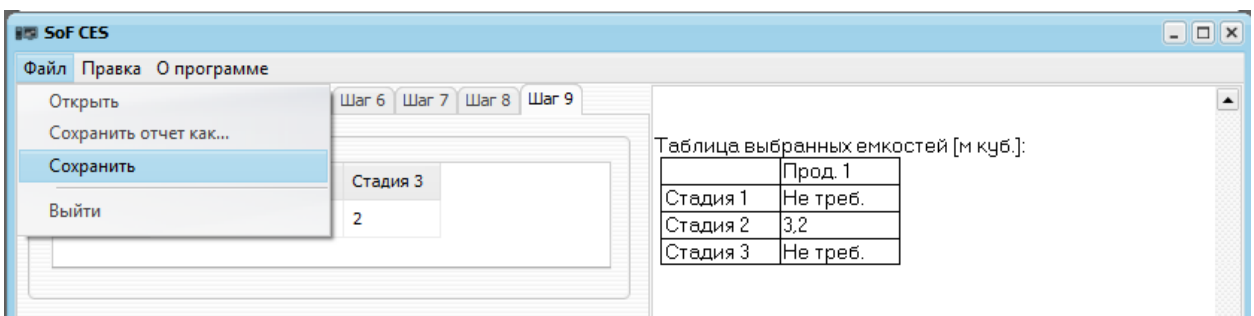

*Рис. 16. SoF CES, Сохранение исходных данных*

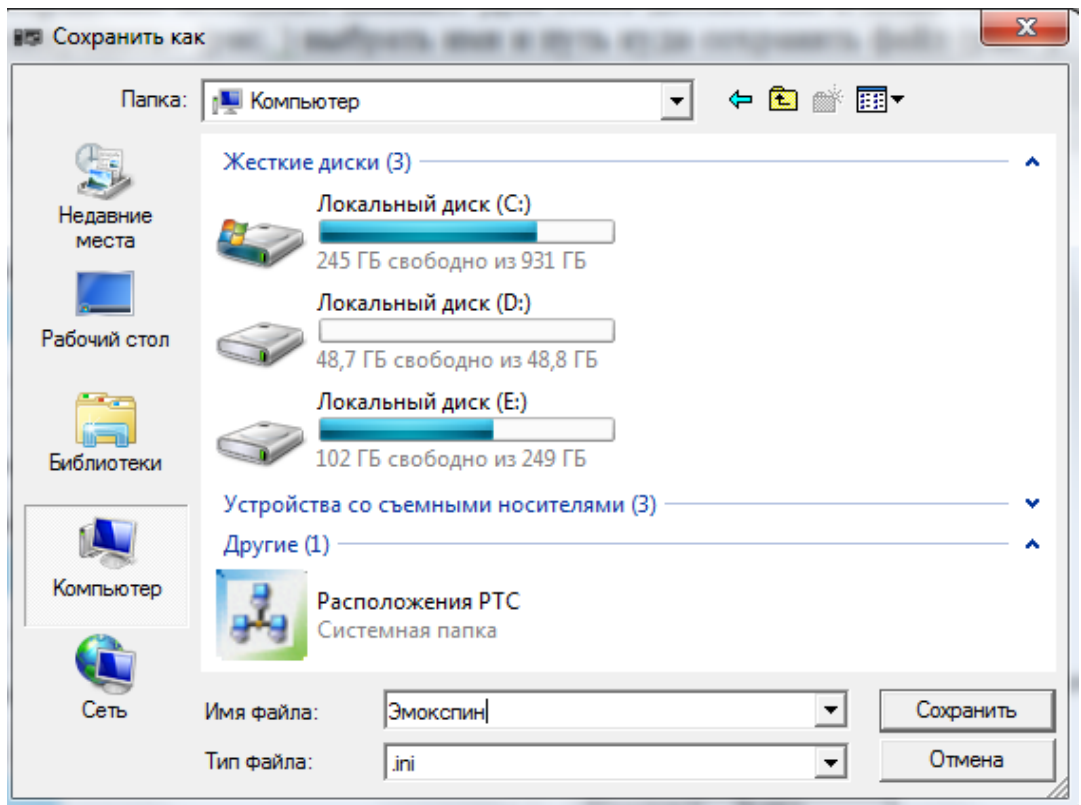

*Рис. 17. SoF CES, Сохранение исходных данных* 

Для того чтобы открыть сохраненные данные необходимо в меню «Файл» нажать «Открыть» (рис. 18.) и выбрать файл сохраненными данными (рис. 19.)

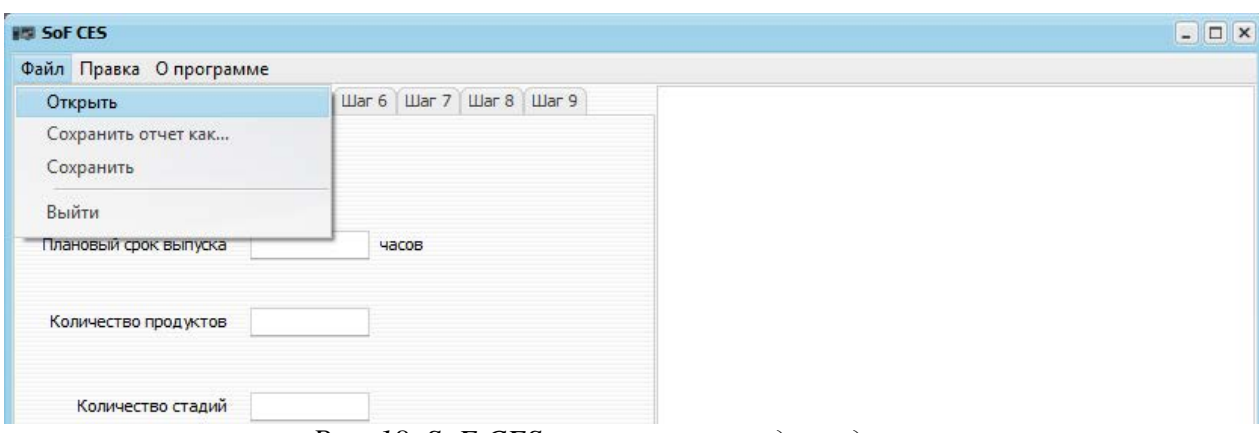

*Рис. 18. SoF CES, открытие исходных данных*

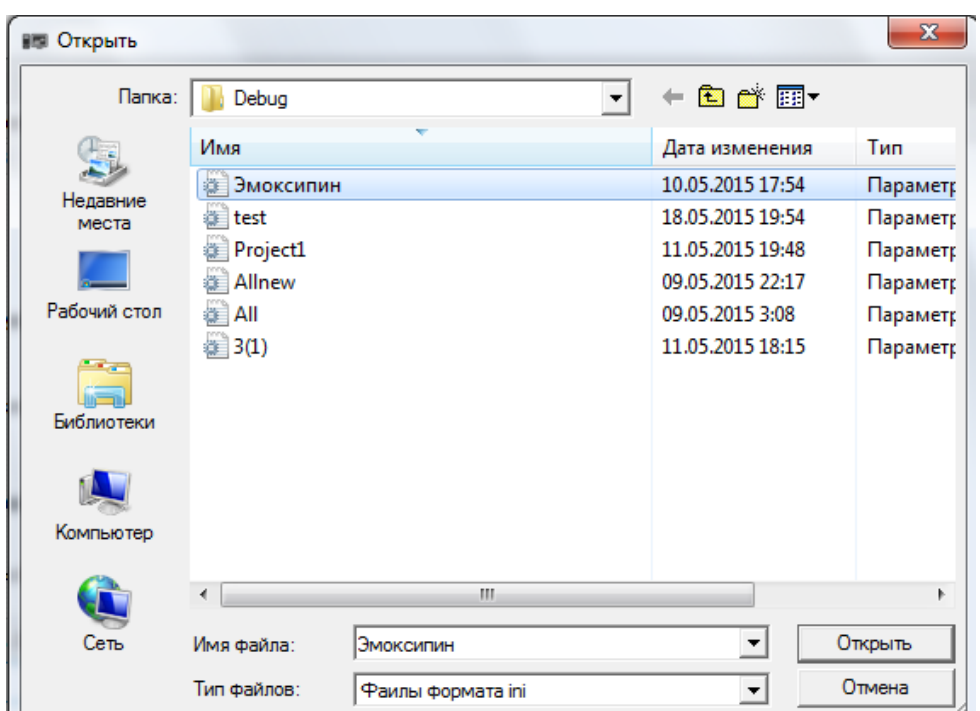

*Рис. 19. SoF CES, открытие исходных данных*

## **Сохранение отчета в формате RTF**

Для того чтобы сохранить отчет в формате RTF, необходимо в меню «Файл» нажать «Сохранить отчет как» (рис. 20.), выбрать путь и имя и нажать кнопку «сохранить» (рис. 21.)

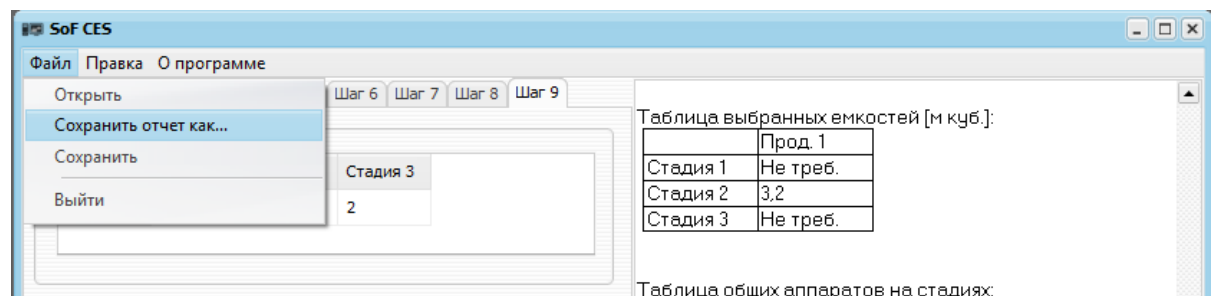

*Рис. 20. SoF CES, сохранение отчета*

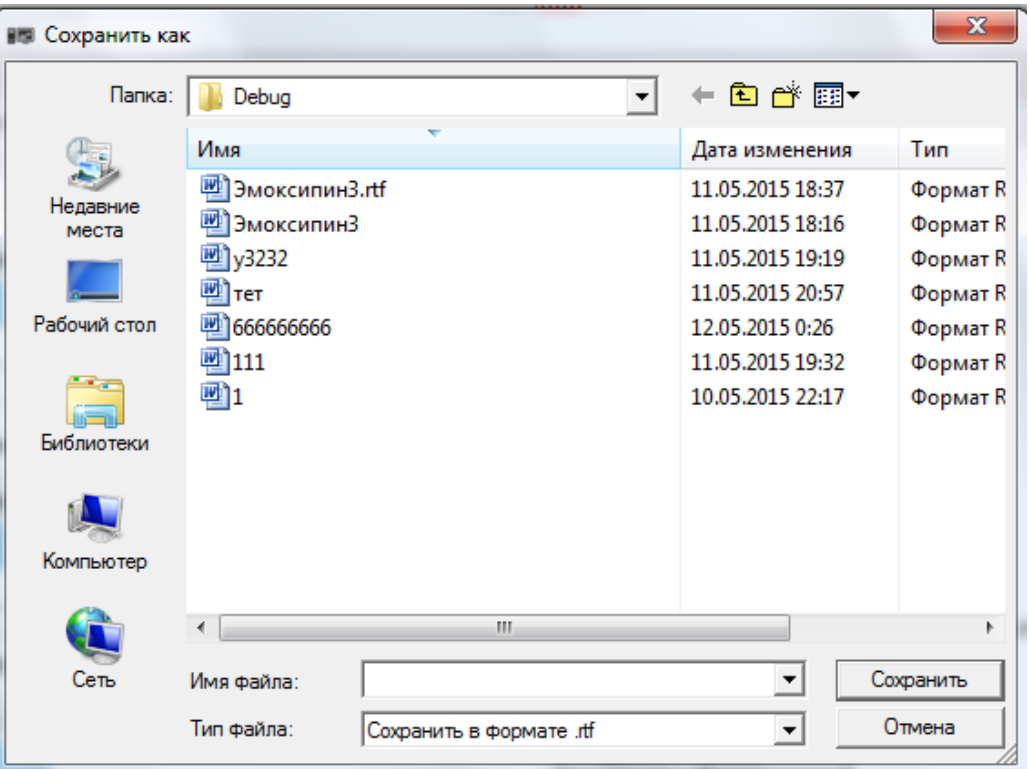

*Рис. 21. SoF CES, Сохранение отчета*

# **Построение диаграмм Гантта**

Для того чтобы построить диаграмму Гантта необходимо нажать на кнопку Построить диаграмму, кнопка будет активной только в том случае если:

- На схеме нет параллельно работающих аппаратов;
- На схеме нет промежуточных емкостей.

Необходимо отметить, что диаграмма строится для последовательного выпуска продуктов по одной партии.

На рисунках 22 и 23 приведены примеры построений диаграмм Гантта для одного и трех продуктов соответственно.

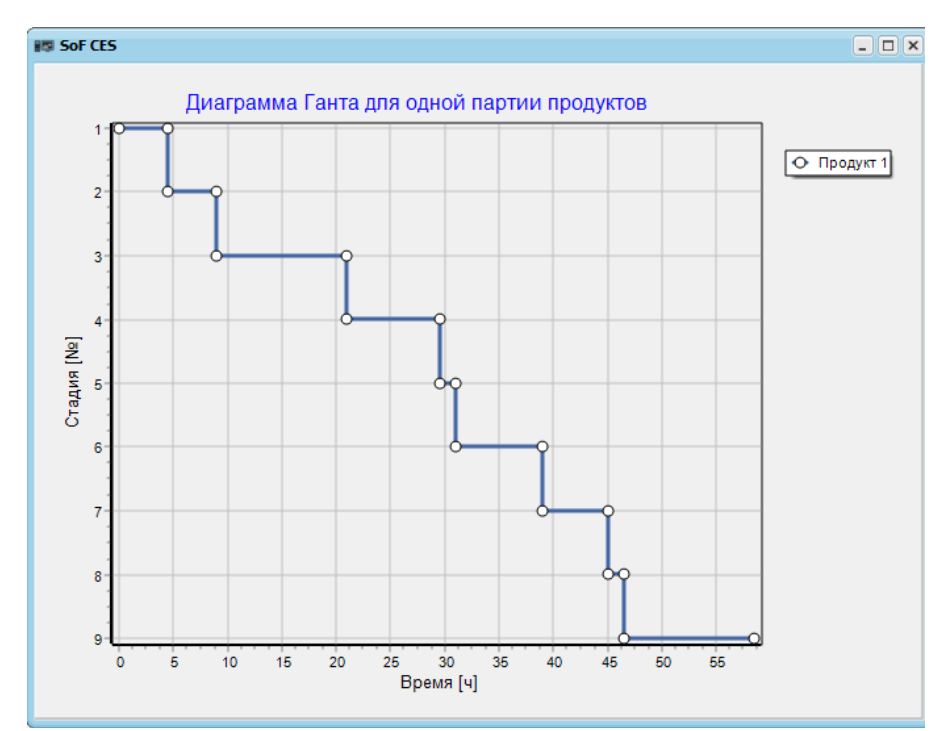

*Рис. 22. SoF CES, диаграмма Гантта для одного продукта*

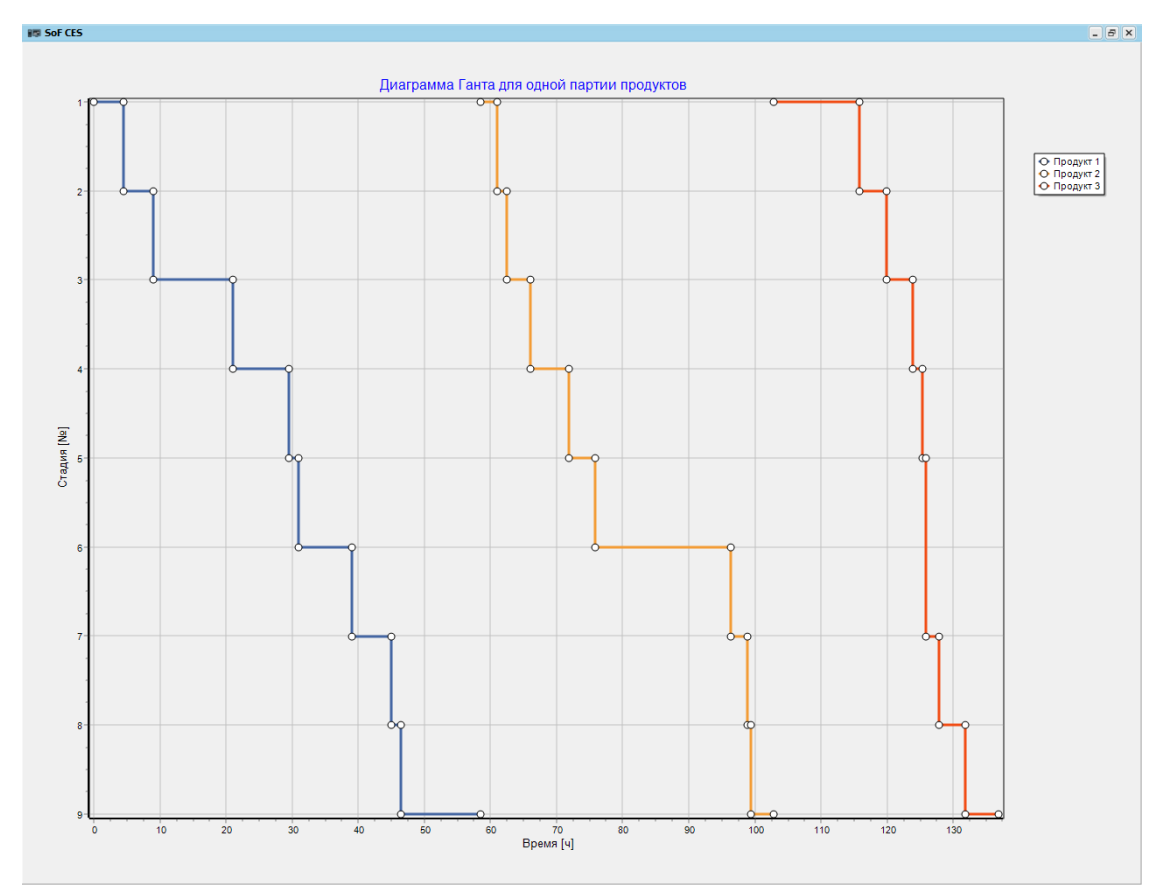

*Рис. 23. SoF CES, диаграмма Гантта для трех продуктов*

# **Подсказки**

Поля отмеченные знаком «[?]», содержат в себе подсказки. Из-за специфики заполняемых данных и во избежание неудобств, связанных с

постоянным открытием руководства пользователя, в «трудных» местах подсказки, которые помогают пользователю заполнить текущее поле.

Для вызова подсказки достаточно навести курсор мыши на знак «[?]» и подсказка автоматически «всплывет» (рис. 24)

|                     |                                       | e<br>Количество типов оборудования<br>1.              |           |         |                                           |         |
|---------------------|---------------------------------------|-------------------------------------------------------|-----------|---------|-------------------------------------------|---------|
|                     |                                       |                                                       |           |         | Таблица верхних коэффициентов заполнения: |         |
|                     | Таблица стандартного оборудования [?] |                                                       |           | Прод. 1 | Прод. 2                                   | Прод. 3 |
|                     |                                       |                                                       | Стадия 1  | 0.8     | 0.8                                       | 0.8     |
|                     |                                       | Таблица заполняется (размер);(цена) - пример [1;1000] | Стадия 2  | 0,8     | 0,8                                       | 0,8     |
| Разм. 1             | 0,01;560                              |                                                       | Стадия 3  | 0.8     | 0,8                                       | 0,8     |
| Разм. 2             | 0.03:580                              |                                                       | Стадия 4  | 0,8     | 0,8                                       | 0,8     |
|                     |                                       |                                                       | Стадия 5  | 0.7     | 0,8                                       | 0,8     |
| Разм. 3             | 0,04;600                              |                                                       | Стадия 6  | 0.6     | 0,8                                       | 0,8     |
| Разм. 4             | 0,06;620                              |                                                       | Стадия 7  | 0.8     | 0,8                                       | 0,8     |
|                     |                                       |                                                       | Стадия 8  | 0.8     | 0.8                                       | 0.8     |
| Разм. 5             | 0,1;700                               |                                                       | Стадия 9  | 0.8     | 0,8                                       | 0,8     |
| Разм. 6             | 0.16:800                              |                                                       |           |         |                                           |         |
| Разм. 7<br>0,4;1100 |                                       | Таблица нижних коэффициентов заполнения:              |           |         |                                           |         |
| Разм. 8             | 0,63;1500                             |                                                       |           | Прод. 1 | Прод. 2                                   | Прод. 3 |
| Разм. 9             | 1,0;2000                              |                                                       | Стадия 1  | 0.2     | 0.2                                       | 0,2     |
|                     |                                       |                                                       | Стадия 2  | 0.2     | 0,2                                       | 0,2     |
| Разм. 10            | 1,6;3000                              |                                                       | Стадия 3. | 0.2     | 0,2                                       | 0,2     |

*Рис. 24 SoF CES, подсказки*